## **Playing Back Playlists**

Play back the playlists that you have created.

*1* Select the playback mode.

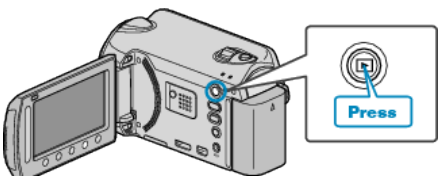

*2* Select video mode.

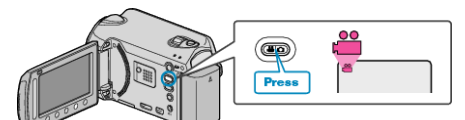

3 Touch to display the menu.

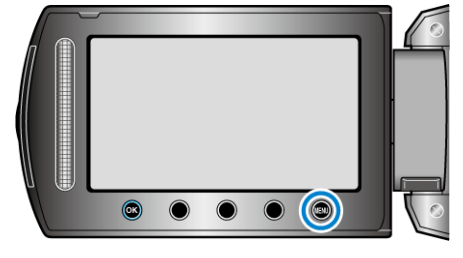

4 Select "PLAYBACK PLAYLIST" and touch  $\circledast$ .

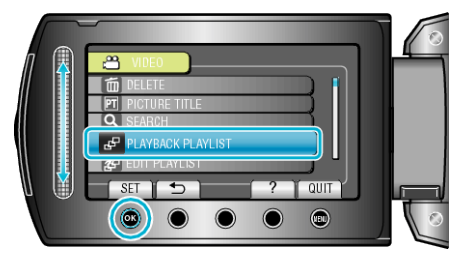

**5** Select the desired playlist and touch  $\otimes$  to start playback.

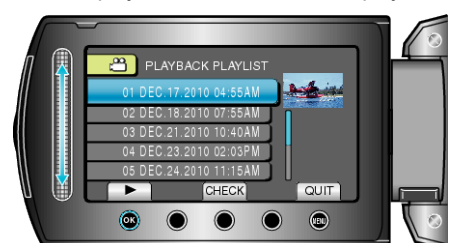

- 0 Touch "CHECK" to check the content of the selected playlist.
- To exit the playback, touch <sup>(@)</sup>.

Creating Playlists: